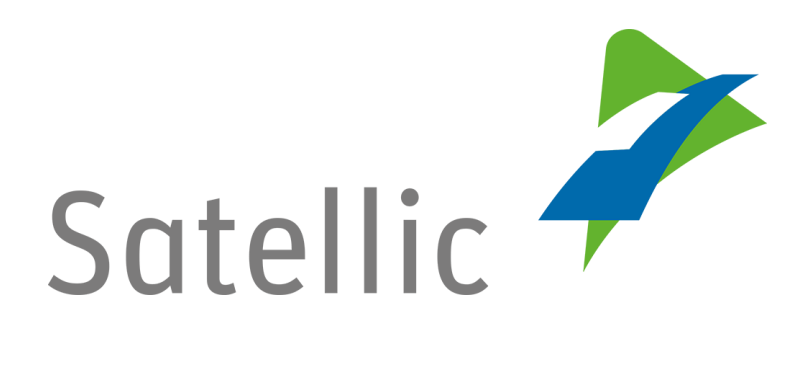

## **MANUEL D'UTILISATION**

**Portail des utilisateurs (PU)**

## **- Découpler un OBU**

Pour tout complément d'information, veuillez contacter le **Service Clientèle de Satellic** au

> **00800/72 83 55 42** (depuis la Belgique et les pays limitrophes) **ou au +32 2 416 0 416** (depuis le reste de l'Europe )**.**

Les appels émis à partir d'un réseau mobile peuvent faire l'objet d'un surcoût lié aux conditions générales de l'opérateur mobile.

**Approuvé par : CS**

**Date : Juin 2019 - statut : Final - Créé par : Marcom**

## **Découpler un OBU sur le Portail des utilisateurs**

**Pour découpler un On Board Unit, vous devez préalablement suivre les étapes suivantes :**

- **Enregistrer un compte** Consultez le [Manuel d'utilisation du PU –](https://www.satellic.be/fr/media/992) Créer un compte standard pour plus d'informations.
- **Enregistrer un véhicule** Consultez le [Manuel d'utilisation du PU –](https://www.satellic.be/fr/media/995) Enregistrer un véhicule pour plus d'informations.
- **Commander un On Board Unit** Consultez le [Manuel d'utilisation du PU –](https://www.satellic.be/fr/media/971) Commander un OBU pour plus d'informations.
- **Coupler un On Board Unit** Consultez le [Manuel d'utilisation du PU –](https://www.satellic.be/fr/media/974) Coupler un OBU pour plus d'informations.

*Veuillez noter que, pour des raisons de respect de la vie privée, tous les détails du compte ne peuvent figurer sur les captures d'écrans ci-après.* 

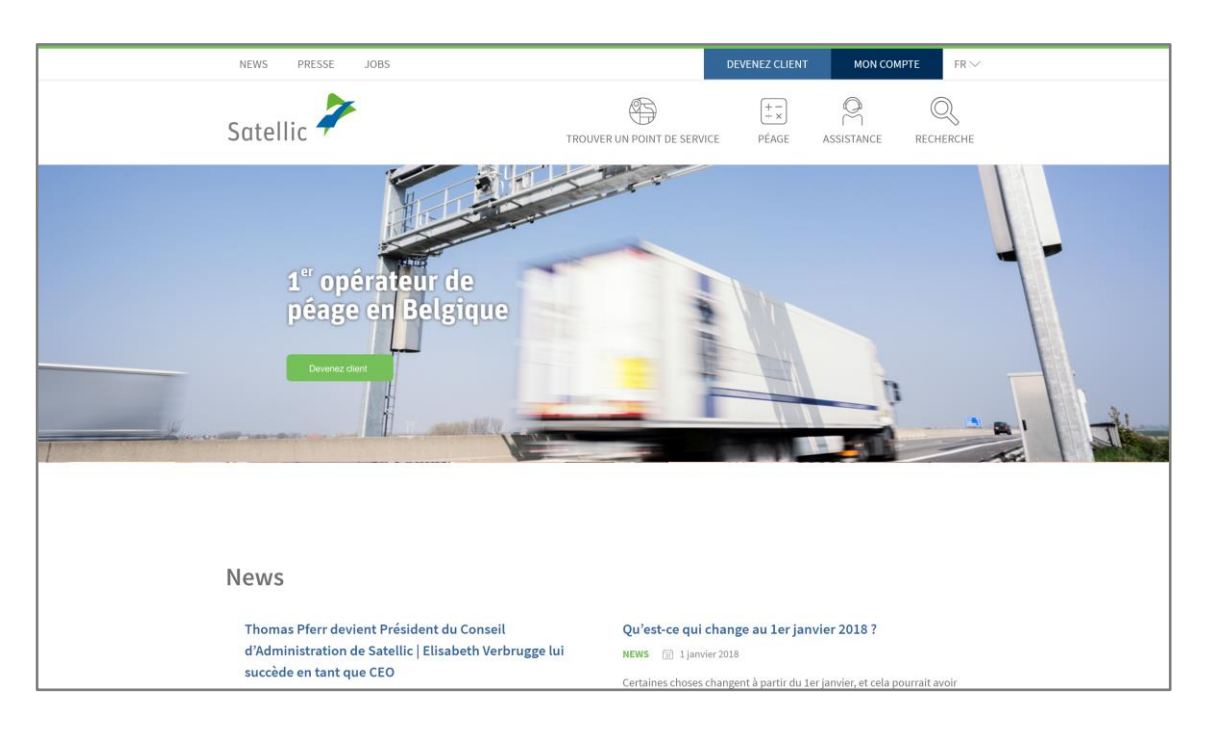

Etape 1 : Rendez-vous sur [www.satellic.be](http://www.satellic.be/) et cliquez sur « MON COMPTE ».

Etape 2 : Cliquez sur « SE CONNECTER ».

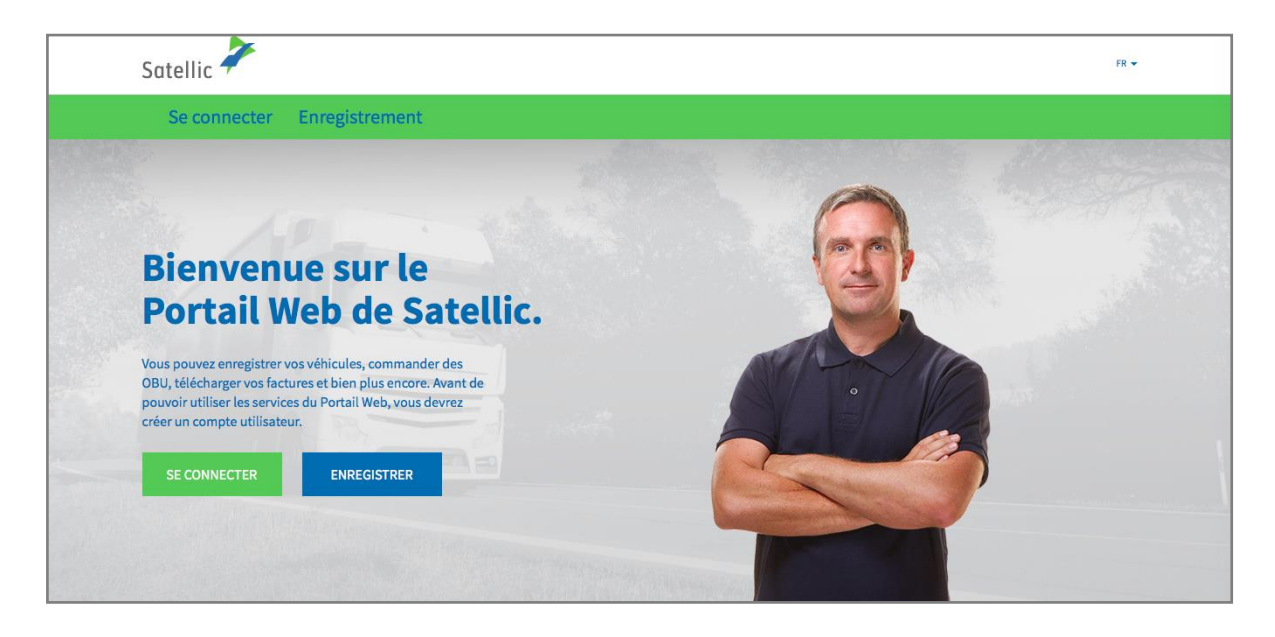

Etape 3 : Cliquez sur « JE GÈRE » et introduisez votre Nom d'utilisateur et votre Mot de passe.

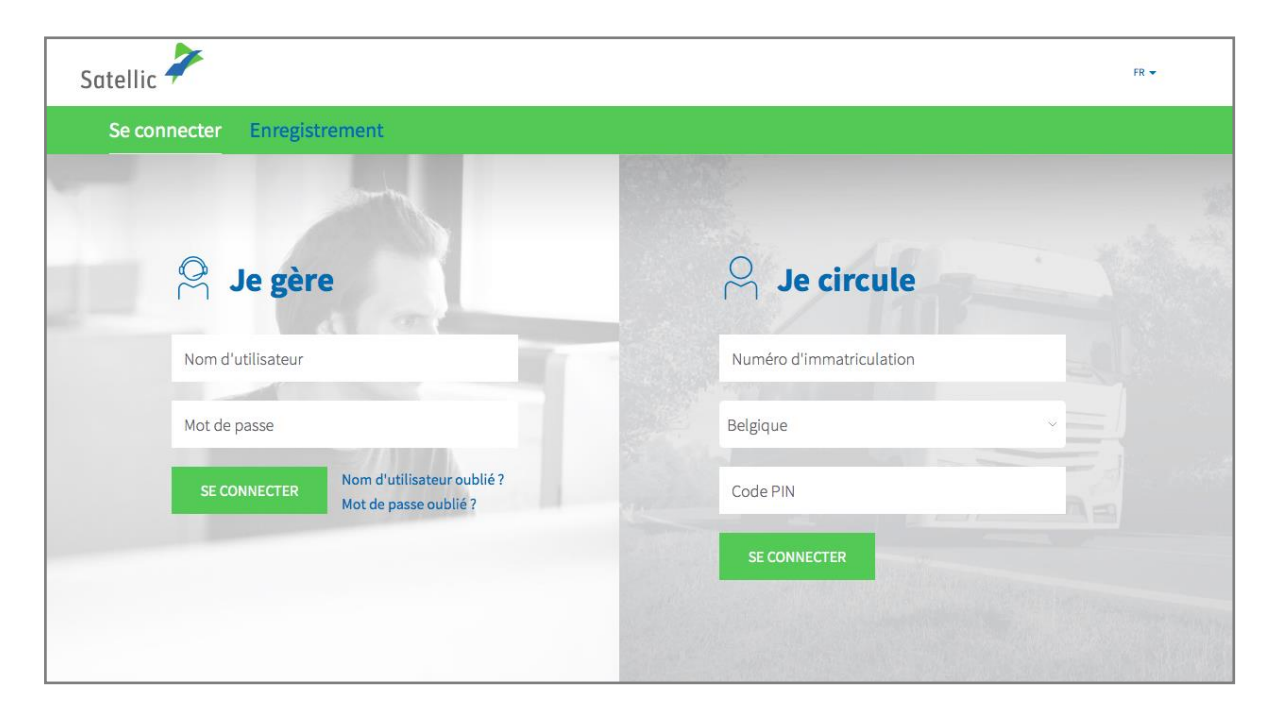

Satellic NV • Airport Plaza • Leonardo Da Vincilaan 19 A bus 4 • B-1831 Diegem • T +32 2 416 04 16 • support@satellic.be • www.satellic.be<br>VAT Number: BE 0556.799.596 • RPR Brussels

Etape 4 : Cliquez sur « DECOUPLAGE OBU » sous le disque bleu « OBU ».

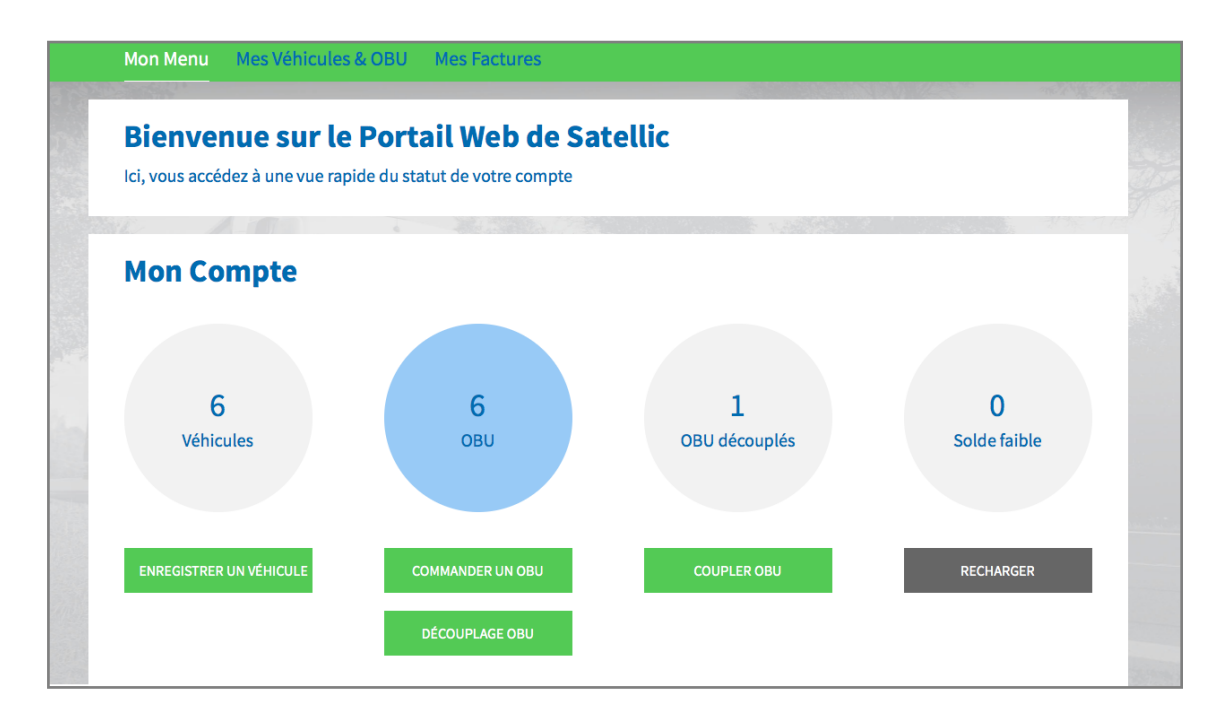

Etape 5 : Dans la liste des identifiants OBU, sélectionnez l'OBU que vous souhaitez découpler d'un véhicule.

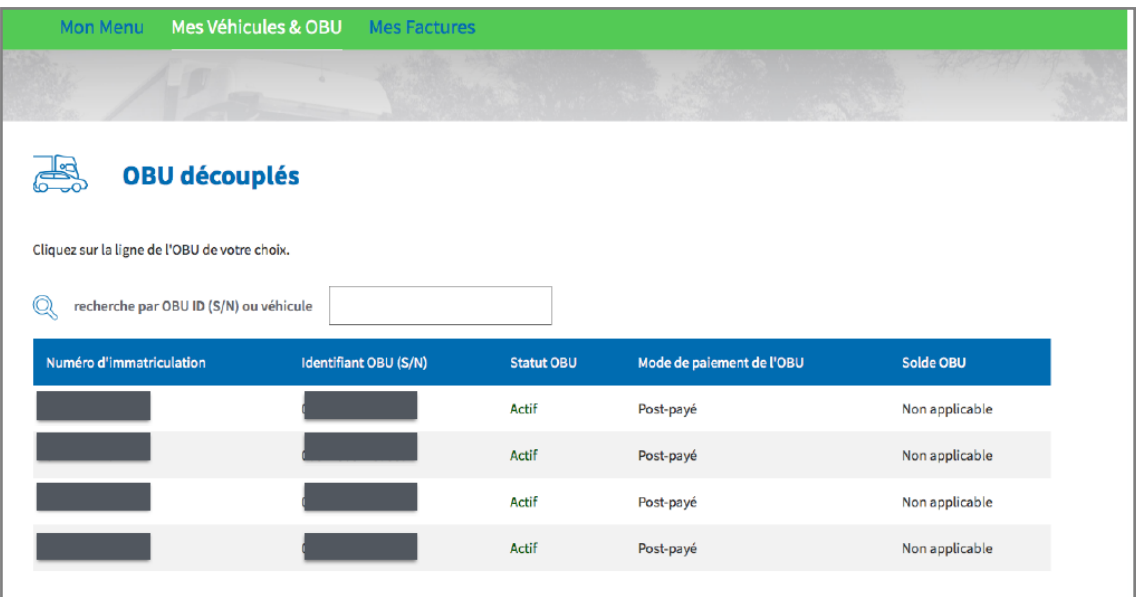

Etape 6 : Cliquez sur « CONFIRMER ».

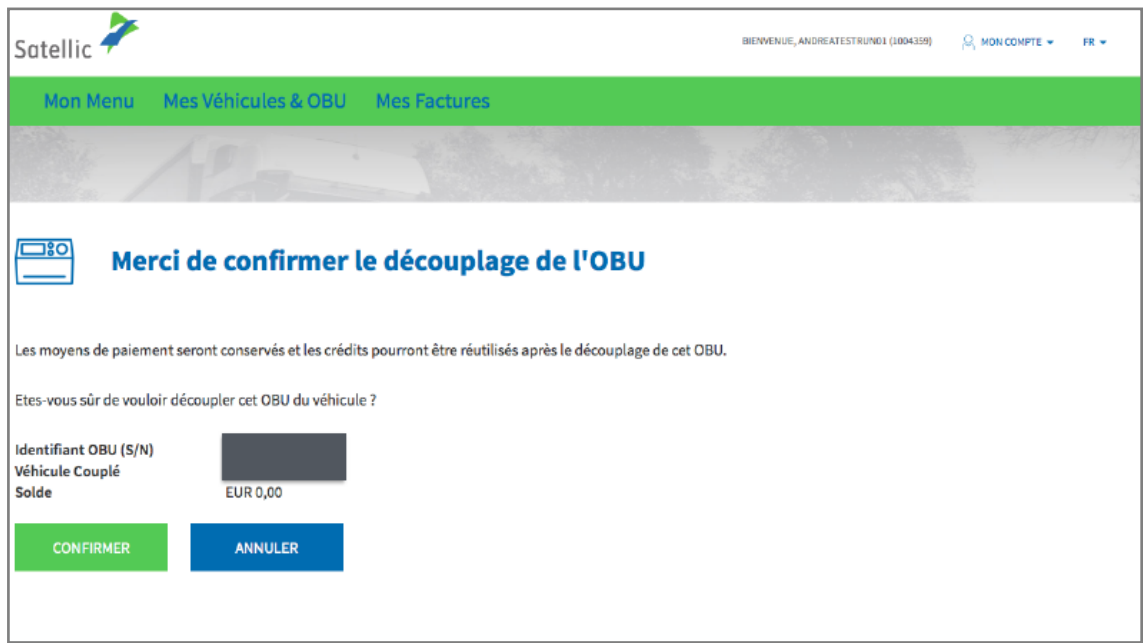

Etape 7 : Votre OBU à présent découplé avec succès.

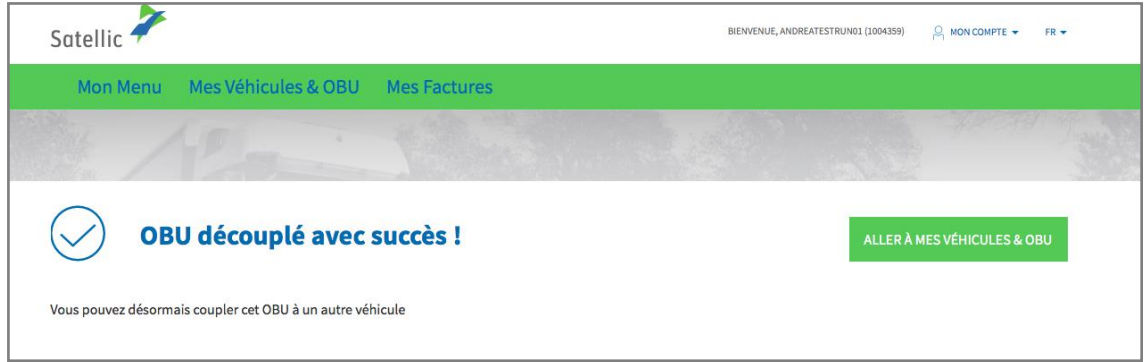

**Pour coupler l'OBU à un autre véhicule (ou au même), veuillez consulter le [Manuel d'utilisation du PU –](https://www.satellic.be/fr/media/974) Coupler un OBU pour plus d'informations.**